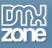

# Table of contents

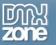

# About HTML5 Video Player

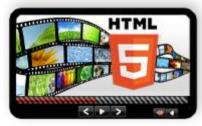

Meet the present and future of HTML5 Video - the HTML5 Video Player Dreamweaver extension! DMXzone's plug-in free, easy to use and fast video player is ready to shows off the potential of HTML5 internet revolution. With a full browser compatibility and special support for iPad/iPhone it's a great tool in creating stunning pages.

Packed with four amazing skins, fullscreen option and built-in support for Vid.ly encoding and YouTube it marks the beginning of a new era in Web

design. Of course, for the easiest implementing on a website, there's a super simple Dreamweaver UI to lead you through the process. Based on jQuery and the great open source video player Projekktor, the HTML5 Video Player guaranties a fully compliant HTML5 video in all browsers.

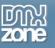

## **Features in Detail**

 Support for all HTML5 Video formats needed for the different browsers - In order to play your HTML5 Videos on every browser, device or even consoles, you can use <u>Miro Video</u> <u>Converter</u>(OGG+WebM), the still beta service <u>Vid.ly</u>(all formats) or <u>HandBreak</u> (MP4) to convert your videos.

| Video in MP4 Format:    | Browse |
|-------------------------|--------|
| Video in WebM Format: [ | Browse |
| Video in OGV Format:    | Browse |

• **Built-in support for Vid.ly** - This service is still in beta test but it allows you to point your video and get a unique link that supports any browser, device and console.

| Browser |         | Mobile |        | Console | 2       |
|---------|---------|--------|--------|---------|---------|
|         | version | video  | audio  | size    | bitrate |
| 0       | 7       | webm   | vorbis | 640x390 | 512k    |
| ٢       | 3       | ogg    | vorbis | 640x390 | 512k    |
| Ø       | 8       | mp4    | acc    | 640x390 | 512k    |
| 0       | 10      | ogg    | vorbis | 640x390 | 512k    |
| Ø       | 5       | mov    | acc    | 640x390 | 512k    |

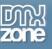

• Choose from the many included HTML5 Video Player skins - All made in regular CSS so you can edit or create your own.

|    |   | 04:29   03:36 🗖 🗖 |               |         |              |          |
|----|---|-------------------|---------------|---------|--------------|----------|
|    | • | -                 | 04:29 03:24   |         |              |          |
| II |   |                   | 04:29   03:21 | 4×      | - <b> ()</b> | 53<br>25 |
|    |   |                   | 04:29   02:47 | <b></b> | ត            | 2        |

• **Playlist support** - You can add as many videos as you want in a playlist and the prev/next button automatically appear on the video player skin.

| Videos                |                                            |          |       |     |
|-----------------------|--------------------------------------------|----------|-------|-----|
|                       | O                                          | <b>a</b> |       | ▼   |
|                       | Videos                                     |          |       | ^   |
|                       | watch?v=_eXw47qb4U0                        |          |       |     |
|                       | watch?v=FxnGaURm3B8                        |          |       |     |
|                       | watch?v=6T-wwQqSvyo                        |          |       |     |
|                       | ustch2u=HaaCuKuI maM                       |          |       |     |
| Video in MP4 Format:  | http://www.youtube.com/watch?v=_eXw47qb4U0 | E        | Brows | ;e  |
| Video in WebM Format: |                                            | -        | Brows | ;e  |
| Video in OGV Format:  |                                            |          | Brows | ;e) |

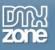

• Video URL from a Dreamweaver database/recordset - You can choose file from a database/recordset.

| Choose a file            |                                                                                                    |           | ? 🗙    |
|--------------------------|----------------------------------------------------------------------------------------------------|-----------|--------|
| Select file name I       | from: 🔘 File system                                                                                                | Site Root |        |
|                          | 💽 Data sources                                                                                                    | Server    |        |
| Field:                   | To use AJAX data on this pa                                                                                        | age:      |        |
|                          | <ol> <li>Define a Spry Data So<br/>the Bindings Panel.</li> <li>You can then use this<br/>on your page.</li> </ol> |           |        |
| Format:                  | None                                                                                                    |           | ~      |
| URL:                     | J.                                                                                                    |           |        |
| <u>Change default Li</u> | i <u>nk Relative To</u> in the site defini                                                                         | tion.     | Cancel |

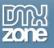

• General Poster - We've added a default poster that is visible before the video starts.

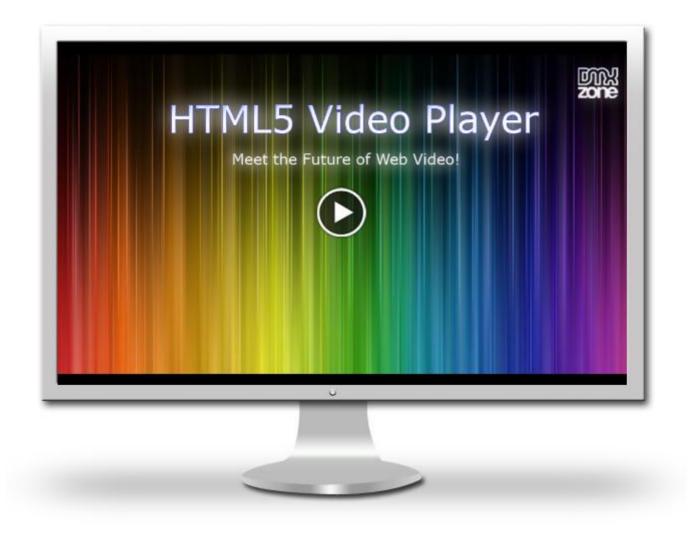

• Allow Fullscreen - the videos can be previewed on fullscreen.

| Auto Play | Auto Next       |
|-----------|-----------------|
| Loop      | Controls        |
|           | Enable Keyboard |

• Auto Play - The video can load automatically once the website is open.

| Auto Play        | Auto Next         |
|------------------|-------------------|
| Loop             | Controls          |
| Allow Fullscreen | 🔲 Enable Keyboard |

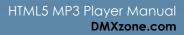

• Loop - The loop offers you an endless repeat of the video playlist.

| Auto Play        | Auto Next         |
|------------------|-------------------|
|                  | Controls          |
| Allow Fullscreen | 🔲 Enable Keyboard |

• **Controls** - Easy to navigate controls to stop, pause, mute, control the volume, play next and previous.

| Auto Play        | Auto Next         |
|------------------|-------------------|
| Loop             | Controls          |
| Allow Fullscreen | 📃 Enable Keyboard |

• Enable Keyboard - By enabling it you can also navigate the video with your keyboard.

| 📃 Auto Play      | 🗌 Auto Next       |
|------------------|-------------------|
| Loop             | Controls          |
| Allow Fullscreen | 🗹 Enable Keyboard |

• Auto Next - The player loads automatically the next movie in your playlist.

| 🔲 Auto Play      | Auto Next         |
|------------------|-------------------|
| Loop             | Controls          |
| Allow Fullscreen | 🔲 Enable Keyboard |

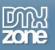

• Works great on iPad and iPhone - The HTML5 Video Player uses the native HTML5 video control and works great on iPad and iPhone!

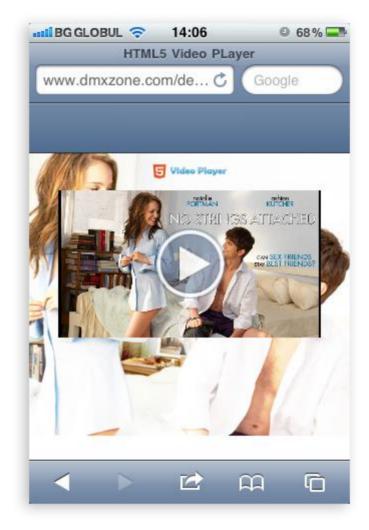

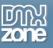

- Flash Fallback Thanks to the DMXzone clever use of feature detection and fall back you can preview it even on ancient browsers.
- Great Dreamweaver Integration Interactive dialog in Dreamweaver with all the options you'll need.

| HTML5 Video Player    |                  |            |               |             | X                    |
|-----------------------|------------------|------------|---------------|-------------|----------------------|
| General About         |                  | Video Play | /er           | DNA<br>zone | OK<br>Cancel<br>Help |
| Display               |                  | 1          |               |             |                      |
| Name:                 | · ·              | Volume:    | 50            |             |                      |
| Width:                | 912              | Height:    | _             |             |                      |
|                       | Auto Play        |            | 🗹 Auto Next   |             |                      |
|                       | Loop             |            | Controls      |             |                      |
|                       | Allow Fullscreen |            | 🗹 Enable Keyb | oard        |                      |
| General Poster:       |                  |            | (             | Browse      |                      |
| Design:               | Totallylookslike |            |               | *           |                      |
| Videos                |                  |            |               |             |                      |
|                       | ©                |            | <b>i</b>      |             |                      |
|                       | Videos           |            |               |             |                      |
|                       | HTML5 Video.mp4  |            |               |             |                      |
| Video in MP4 Format:  | HTML5 Video.mp4  |            |               | Browse      |                      |
| Video in WebM Format: |                  |            |               | Browse      |                      |
| Video in OGV Format:  |                  |            |               | Browse      |                      |
| Video Title:          |                  |            |               |             |                      |
| Video Poster:         |                  |            |               | Browse      |                      |
| Enter the name of t   | he player        |            |               |             | _                    |

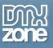

• An inline property inspector - The property inspector enables you to change several options after you've created the video player.

| Videos      |
|-------------|
| Behaviors 💊 |
|             |
|             |
| в           |

• Fully Controllable by behaviors - You want to navigate to specific position, start or stop the Video Player - it can be easily done with the Control HTML5 Video Player behavior.

| Control HTML5 Vide  | o Player                                                                                                | $\mathbf{X}$ |
|---------------------|----------------------------------------------------------------------------------------------------|--------------|
| HTML5 Video Player: | vidPlayer1                                                                                              | Cancel       |
| Action:             | Play 🗸                                                                                                  |              |
| Number:             | Pause<br>Stop<br>Next<br>Previous<br>Toggle Pause<br>Toggle Mute<br>Mute<br>Unmute                      |              |
|                     | Go To Position<br>Set Volume<br>Go To Video<br>Show Poster<br>Switch to Fullscreen<br>Toggle Fullscreen |              |

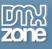

Full Support for the DMXzone Behavior Connector - You can easily bind other DMXzone extensions like DMXzone Lightbox, Sliding Panels and Sliding Bilboard to your Video Player.

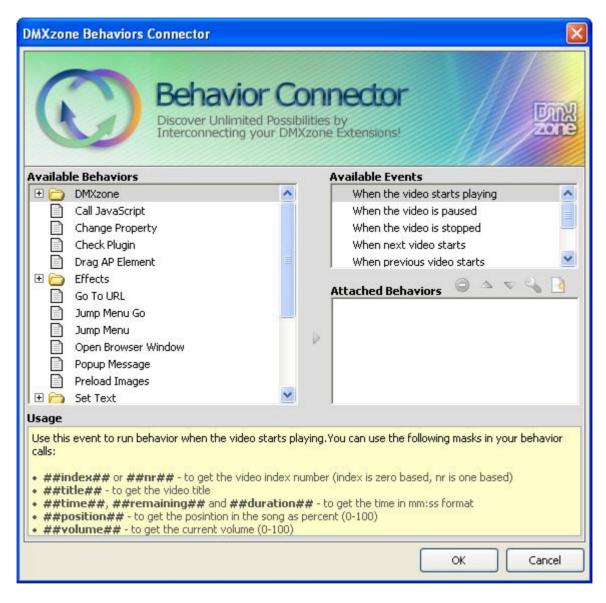

• Search Engine Friendly - HTML5 Video Player is made in just HTML5, CSS and jQuery. It can be nicely indexed by all search engines and web spiders.

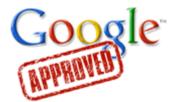

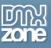

• **Fully cross-browser compatible** - Create stunning Video Players even in Internet Explorer thanks to the DMXzone's clever use of feature detection and fall back.

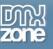

#### Before you begin

Make sure to setup your site in Dreamweaver first before creating a page. If you don't know how to do that please <u>read this</u>.

#### Installing the extension

Read the tutorial at <a href="http://www.dmxzone.com/go?4671">http://www.dmxzone.com/go?4671</a>

Login, download the product, and look up your serial at <a href="http://www.dmxzone.com/myZone/purchases">http://www.dmxzone.com/myZone/purchases</a>

Get the latest extension manager from Adobe at <a href="http://www.adobe.com/exchange/em\_download/">http://www.adobe.com/exchange/em\_download/</a>

Open the .mxp file (the extension manager should start-up) and install the extension.

If you experience any problems contact our Live Support!

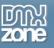

# The Basics: Basic HTML5 Video Player with a Predefined Design

In this tutorial we will show you how to insert HTML5 Video Player on your page using one of the predefined designs

\*You can also check out the **video**.

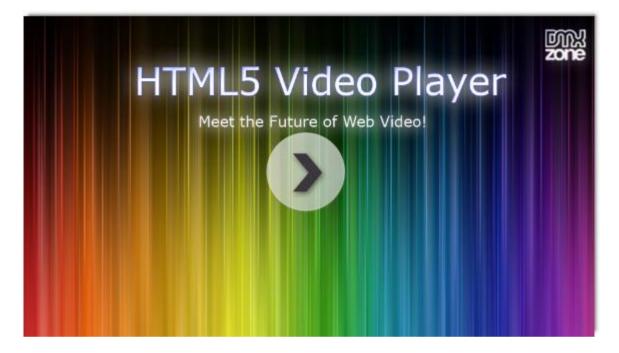

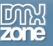

#### How to do it

1. First, we've created a **simple page** and now we're going to insert the **HTML5 Video Player** from the **HTML5 Video Player menu**.

| ndex.html* ×                                   |                                                       | C:\Develop\Animator\index.html 🗇                    |
|------------------------------------------------|-------------------------------------------------------|-----------------------------------------------------|
| Source Code style.css jquery-latest.pack.js dm | xHTML5VideoPlayer.js projekktor.min.js                |                                                     |
| Code Split Design Live Code                    | Live View 🛛 Inspect 🧕 🧔 🔿 🛛 Title: HTML5 Video Player |                                                     |
|                                                | 0 300 350 400 450 500 550 600                         |                                                     |
|                                                |                                                       |                                                     |
|                                                |                                                       | 48                                                  |
|                                                |                                                       |                                                     |
|                                                |                                                       | <b>□</b>                                            |
|                                                |                                                       |                                                     |
|                                                |                                                       |                                                     |
|                                                |                                                       |                                                     |
|                                                |                                                       |                                                     |
|                                                |                                                       | <                                                   |
|                                                |                                                       | <\>                                                 |
|                                                |                                                       |                                                     |
|                                                |                                                       |                                                     |
|                                                |                                                       |                                                     |
| pody>                                          |                                                       | Ŋ 🔍 100% 👻 972 x 312 914K / 131 sec Unicode (UTF-8) |
| PROPERTIES                                     |                                                       |                                                     |
| HTML Eormat None      Classes                  | None                                                  |                                                     |
| 🗄 CSS ID None 👻 Li                             | nk 🔹 🔀 🛅 Target                                       |                                                     |
|                                                | Page Properties List Item                             |                                                     |

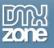

2. For our **HTML5 Video Player** we'll use the Maccao skin, which is one of the predefined designs in the extension.

| DMXzone 🔻 🛛 🎉 🚺               | HTML5 Video Player    | SU                 | 1.0.1              |            |                 |        |                                     |           |
|-------------------------------|-----------------------|--------------------|--------------------|------------|-----------------|--------|-------------------------------------|-----------|
| index.html* ×                 | HTML                  |                    | Video Dia          | 101        |                 | ОК     | o\Animator\index.html <b>□</b><br>♥ | 44        |
| Source Code style.css jquery- |                       |                    | Video Play         | /er        | <b></b><br>Zone | Cancel | Υ                                   | <b>UP</b> |
| Code Split Design Liv         |                       | Meet the Fu        | ture of Web video! |            | zone            |        |                                     | 0         |
| 0                             |                       |                    |                    |            |                 | Help   | 850 900 950                         |           |
| PE                            |                       |                    |                    |            |                 |        |                                     | Z         |
| Ē                             | General About         |                    |                    |            |                 |        |                                     |           |
|                               | Display               |                    |                    |            |                 |        |                                     | \$        |
| ΡΞ                            | Name:                 | vidPlayer 1        | Volume:            | 50         |                 |        |                                     |           |
|                               | Width:                | 570                | Height:            | 320        |                 |        |                                     | <b>**</b> |
| 5                             |                       | Auto Play          |                    | Auto Next  |                 |        |                                     |           |
| 1                             |                       | _                  |                    |            |                 |        |                                     |           |
|                               |                       | Loop               |                    | Controls   |                 |        |                                     | 品         |
| Ē                             |                       | Allow Fullscreen   |                    | Enable Key | board           |        |                                     |           |
|                               | General Poster:       |                    |                    |            | Browse          |        |                                     | <u> </u>  |
| 83                            | Design:               | Applicious         |                    |            | -               |        |                                     |           |
| 2                             | Videos                | Applicious         |                    |            |                 |        |                                     | 100       |
|                               |                       | Maccaco<br>Minimum |                    |            |                 |        |                                     |           |
|                               |                       | Totallylookslike   |                    |            |                 |        |                                     |           |
|                               |                       | viaeos             |                    |            |                 |        |                                     |           |
|                               |                       |                    |                    |            |                 |        |                                     |           |
| <body></body>                 |                       |                    |                    |            |                 |        | / 131 sec Unicode (UTF-8)           |           |
| PROPERTIES                    |                       |                    |                    |            |                 |        | *=                                  |           |
| HTML Eormat None              | Video in MP4 Format:  |                    |                    |            | Browse          |        | 0                                   |           |
| L CSS ID None                 | Video in WebM Format: |                    |                    |            | Browse          |        | <b>Z</b>                            |           |
|                               | Video in OGV Format:  |                    |                    |            | Browse          |        |                                     |           |
|                               |                       |                    |                    |            | Drowse          |        |                                     |           |
|                               | Video Title:          |                    |                    |            |                 |        |                                     |           |
|                               | Video Destory         |                    |                    |            | Deense          |        | Δ                                   |           |

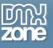

3. We'll import a single video for this tutorial, but you can always import a whole folder.

| DMXzone 👻 📔 🎧 👔 HTML5 Video Player      | SQ                            |                 | ×      |                                 |          |
|-----------------------------------------|-------------------------------|-----------------|--------|---------------------------------|----------|
| index.html* ×                           |                               |                 | ОК     | ə\Animator\index.html 🗗         | 44       |
| Source Code style.css jquery-           | HTML5 Video Play              | ver man         |        | 9                               | <b>F</b> |
| Code Split Design Liv                   |                               | zone            | Cancel |                                 |          |
|                                         | Meet the Future of Web video! |                 | Help   | 850 900 950                     | -0       |
| P                                       |                               |                 |        |                                 | Z        |
| General About                           |                               |                 |        |                                 |          |
| 5 Display                               |                               |                 |        |                                 | \$       |
|                                         | vidPlayer1 Volume:            |                 |        |                                 | <b>b</b> |
| 1 Width:                                |                               |                 |        |                                 |          |
| General Poster:                         | Auto Play                     | Auto Next       |        |                                 |          |
|                                         | Loop                          | Controls        |        |                                 | 品        |
| 5-                                      | Allow Fullscreen              | Enable Keyboard |        |                                 |          |
|                                         |                               | Browse          |        |                                 |          |
| ō-I                                     | Maccaco                       | ▼               |        |                                 | < 🖵      |
|                                         |                               |                 |        |                                 |          |
|                                         | O O                           |                 |        |                                 |          |
| Ē                                       | Vi Add new video              |                 |        |                                 |          |
|                                         |                               |                 |        |                                 |          |
| <body> PROPERTIES</body>                |                               |                 |        | / 131 sec Unicode (UTF-8)<br>+≡ |          |
| ✓ HTML Eormat None Video in MP4 Format: |                               | Browse          |        | ?                               |          |
| CSS ID None Video in WebM Format:       |                               | Browse          |        | ž                               |          |
| Video in OGV Format:                    |                               |                 |        |                                 |          |
|                                         |                               | Browse          |        |                                 |          |
| Video Title:                            |                               |                 |        | ۵                               |          |

| DMXzone 👻 🎉 🚺 HT                        | TML5 Video Player                                                      |                           |
|-----------------------------------------|------------------------------------------------------------------------|---------------------------|
| index.html* ×                           |                                                                        | o\Animator\index.html 🗃 🔜 |
| Source Code style.css jquery-           | Choose a file                                                          | P 🕅                       |
| 0 50 100 150                            | Ger Select file name from:  File system Data sources Server            |                           |
| 5                                       | Disr Look in: ]] Animator 🗸 🎯 🌮 🖽 🗸                                    | 8,                        |
|                                         |                                                                        | <b>B</b>                  |
|                                         |                                                                        | <b>a</b>                  |
| 1 1 1 1 1 1 1 1 1 1 1 1 1 1 1 1 1 1 1 1 |                                                                        | 品                         |
|                                         | _notes ScriptLibrary Styles                                            |                           |
|                                         | <u>Vide</u> File name: mp4.mp4 2 ОК                                    |                           |
|                                         | Files of type:     All Video files (*.mp4;*.ogv;*.webm)         Cancel |                           |
|                                         | URL: mp4.mp4                                                           |                           |
| <body></body>                           | Relative to: Document                                                  | / 131 sec Unicode (UTF-8) |
| PROPERTIES                              | Change default Link Relative To in the site definition.                | *=                        |
| HTML Format None                        | Vid                                                                    | ?<br>Z                    |
| CSS ID None                             |                                                                        |                           |
|                                         | Video in OGV Format: Browse                                            |                           |
|                                         | Video Tritle:                                                          | ۵                         |

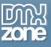

|                               | HTML5 Video Player    | SUA-3             | 1.0.1            |            |           | X      |                           |            |
|-------------------------------|-----------------------|-------------------|------------------|------------|-----------|--------|---------------------------|------------|
| index.html* ×                 |                       |                   |                  |            |           | ОК     | o\Animator\index.html 🗖   |            |
| Source Code style.css jquery- | HTML                  | HTML5 V           | lideo Play       | /er        | ന്ന       |        | 9                         | 1          |
| Code Split Design Liv         |                       |                   | re of Web video! |            | Dink      | Cancel |                           | b          |
|                               |                       | Meet the Futu     | e of web video:  |            | antes the | Help   | 850 900 950               |            |
| P                             |                       |                   |                  |            |           |        |                           | 3          |
|                               | General About         |                   |                  |            | -         |        |                           | ******     |
| 5 -                           | Display               |                   |                  |            |           |        |                           | 2          |
| P ==                          | Name:                 | vidPlayer1        | Volume:          | 50         |           |        |                           | ₽          |
|                               | Width:                | 570               | Height:          | 320        |           |        |                           |            |
|                               |                       | Auto Play         |                  | Auto Next  |           |        |                           | 圖          |
|                               |                       | Loop              |                  | Controls   |           |        |                           | ********** |
| 1 5                           |                       | Allow Fullscreen  |                  | Enable Key | board     |        |                           | 4          |
|                               | General Poster:       |                   |                  |            | Browse    |        |                           |            |
| 2 2                           | Design:               | Maccaco           |                  |            |           |        |                           |            |
|                               | Videos                | Maccaco           |                  |            |           |        |                           | < 🖵        |
|                               |                       | 0 0               |                  |            |           |        |                           |            |
| 255                           |                       |                   |                  | -0 -       |           |        |                           |            |
|                               |                       | Videos<br>mp4.mp4 |                  |            |           |        |                           |            |
|                               |                       |                   |                  |            |           |        |                           |            |
| <body> PROPERTIES</body>      |                       |                   |                  |            |           |        | / 131 sec Unicode (UTF-8) |            |
|                               |                       | 1                 |                  | 1          |           |        | (1                        |            |
| HTML Eormat None              | Video in MP4 Format:  | mp4.mp4           |                  |            | Browse    |        |                           | 6          |
| CSS ID None                   | Video in WebM Format: |                   |                  |            | Browse    |        |                           |            |
|                               | Video in OGV Format:  |                   |                  |            | Browse    |        |                           |            |
|                               | Video Title:          |                   |                  |            |           |        |                           |            |
|                               | Video Bostori         |                   |                  |            | []]       |        | 4                         | 2          |

For each video you can add a **title**.

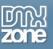

- 4. You need 3 versions of your video in order to play it in every browser, even on ancient ones. After encoding it, browse the file and place in the field.
  - **MPEG 4** format We used <u>HandBreak</u> video converter with **Universal preset** and **Web optimized** option checked.

| 谢 HandBrake                                                   |                         |                              |
|---------------------------------------------------------------|-------------------------|------------------------------|
| File Tools Presets Help                                       |                         |                              |
| Source - 🕑 Start 💽 Add to Queue 💽 Show Queue                  | Preview Activity Window |                              |
| Source: Select "Source" to continue                           |                         | Presets                      |
| Title:   Angle:   Chapters   Chapters                         | ▼ through ▼ Duration::: | Apple                        |
| Destination:                                                  |                         | Universal                    |
| File:                                                         | Browse                  | iPhone & iPod Touch          |
| Output Settings (Preset: Custom)                              |                         | iPhone 4                     |
| Container: MP4 File 🔽 🗌 Large file size 📝 Web optimized       | iPod 5G support         | iPad                         |
| Picture Video Filters Video Audio Subtitles Chapters Advanced |                         | AppleTV                      |
|                                                               |                         | AppleTV 2                    |
| Size                                                          | Cropping                | Normal                       |
| Source:                                                       | Automatic               | High Profile                 |
| Width: 720 🐳 Height: 0 🛬                                      | Custom                  | 🗆 Legacy                     |
| Keep Aspect Ratio                                             |                         | Classic                      |
| Anamorphic: Loose 🔻                                           |                         | AppleTV Legacy               |
| Modulus: 16 👻                                                 | Left 0 🖈 0 🖈 Right      | iPhone Legacy<br>iPod Legacy |
| Display Size: 0x0                                             |                         |                              |
|                                                               | Bottom                  |                              |
|                                                               |                         |                              |
|                                                               |                         |                              |
|                                                               |                         |                              |
|                                                               |                         | Add Remove Set Default       |
|                                                               |                         |                              |
|                                                               |                         |                              |

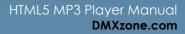

• WebM format - Miro Video Converter

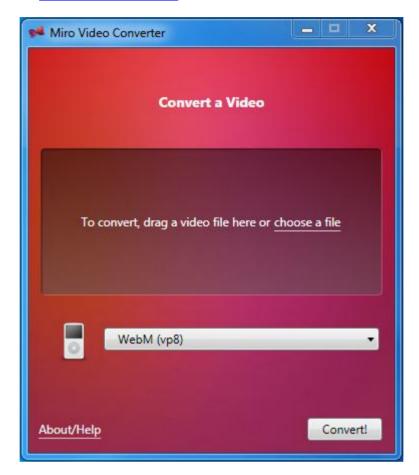

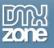

#### o **OGG** format - <u>Miro Video Converter</u>

| 📌 Miro Video Converter             | - • ×                     |
|------------------------------------|---------------------------|
| Convert a Vide                     | : <b>0</b>                |
| To convert, drag a video file here | e or <u>choose a file</u> |
| Theora                             | -                         |
| About/Help                         | Convert!                  |

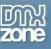

| DMXzone 🔻 📧 🔍 🛘 HTML                                                                                                    | .5 Video Player                                                                     | N (2                                                                             |                                 |                                              |                  | ×                    |                                           |                       |
|----------------------------------------------------------------------------------------------------|-------------------------------------------------------------------------------------|----------------------------------------------------------------------------------|---------------------------------|----------------------------------------------|------------------|----------------------|-------------------------------------------|-----------------------|
| index.html* ×<br>Source Code style.css jquery-<br>Code Split Design Liv                                                                                                    | HTML<br>General About                                                               |                                                                                  | /ideo Play<br>ure of Web video! | /er                                          | DAX<br>zone      | OK<br>Cancel<br>Help | >)Animator\index.html                     |                       |
|                                                                                                    | Width:<br>General Poster:                                                           | vidPlayer 1<br>570<br>Auto Play<br>Loop<br>Allow Fullscreen<br>Maccaco<br>Videos |                                 | 320<br>Auto Next<br>Controls<br>Enable Keybo | Browse           |                      |                                           | ペ<br>●<br>●<br>●<br>● |
| <body>       PROPERTIES       Image: Constant of the second second</body> | Video in MP4 Format:<br>deo in WebM Format:<br>Video in OGV Format:<br>Video Title: | mp4.mp4<br>mp4.mp4<br>webm.webm                                                  |                                 |                                              | Growse<br>Growse |                      | / 131 sec Unicode (UTF-8)<br>*≡<br>?<br>? |                       |

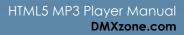

5. When you're done, click the **OK button**.

| DMXzone                                                                                                    | General About                                                                                          | HTTML5 Vid<br>Meet the Future o                 | 1000                                                                                                    | OK<br>Cancel<br>Help | p\Animator\index.html ∂<br>♥         | "<br>                       |
|----------------------------------------------------------------------------------------------------|----------------------------------------------------------------------------------------------------|-------------------------------------------------|----------------------------------------------------------------------------------------------------|----------------------|--------------------------------------|-----------------------------|
|                                                                                                    | Width:<br>General Poster:                                                                              | Auto Play     Loop     Allow Fullscreen Maccaco | Volume: 50<br>Height: 320<br>V Auto Next<br>Controls<br>Enable Keyboard<br>Browse                                                                                                    |                      |                                      | \$<br>■<br>■<br>■<br>■<br>■ |
| <br><br><br><br><br><br><br><br><br><br><br><br><br><br><br><br><br><br><br><br><br><br><br><br><br><br><br><br><br><br><br><br><br><br><br><br><br><br><br><br><br><br><br><br><br><br><br><br><br> | Video in MP4 Format:<br>Video in WebM Format:<br>Video in OGV Format:<br>Video Title:<br>Video Poster: | webm.webm<br>ogv.ogv<br>HTML5 Video Player      | Image: Second second secon |                      | / 131 sec Unicode (UTF-8)<br>*=<br>? |                             |

6. Later on, you can change your settings quickly from the **property inspector**. Now, you can preview your video in a browser.

| DMXzone 🔻 🍺 💁 🗉 + 🚔 🗍 🌖 🖲 📾 🧊 🚳 + 📷 🥼 🎬 🍳                                                                          |            |
|----------------------------------------------------------------------------------------------------|------------|
| index.html* X C:\Develop\Animator\index.html 🗗                                                                     |            |
| (Source Code) style.css jquery-latest.pack.js dmxHTML5VideoPlayer.js projekktor.min.js                             | 1          |
| Code Split Design Live Code 🛒 Live View Inspect 🌒 🗟 🔿 Title: HTML5 Video Player 🕀                                  | b          |
| 0   50   100   150   200   250   300   350   400   450   500   550   600   650   700   750   800   850   900   950 | and second |
|                                                                                                    | 3          |
| HTMLE Video Disver                                                                                                 |            |
| HTML5 Video Player                                                                                                 | 18         |
| Meet the Future of Web Video!                                                                                      |            |
|                                                                                                    | 圖          |
|                                                                                                    | THEFT      |
| HTML5 Video Player<br>Meet the Future of Web Video!                                                                | <b>4</b>   |
|                                                                                                    |            |
|                                                                                                    |            |
|                                                                                                    |            |
|                                                                                                    |            |
|                                                                                                    |            |
|                                                                                                    |            |
|                                                                                                    |            |
| PROPERTIES                                                                                                    | 12         |
| HTML5 Video Player Width 570 Auto Play Auto Next V Design Maccaco Videos                                           |            |
| vidPlayer1 Height 320 Loop Controls Volume 50 Behaviors                                                            |            |
|                                                                                                    |            |
|                                                                                                    |            |

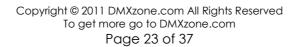

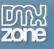

# Advanced: YouTube and Vid.ly as Video Sources for HTML5 Video Player

In this tutorial we will show you how to use YouTube and Vid.ly as video sources for the **HTML5 Video Player**. \*You can also check out the **video**.

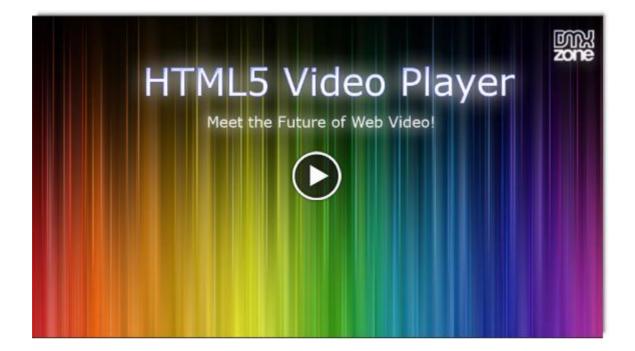

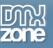

#### How to do it

1. Open the **HTML5 Video Player** UI and customize your player. You can set the **size**, **volume**, **design**, **poster** and many more options.

| DMXzone 🔻 🏾 🎉 🚺               | HTML5 Video Player    | * (J - 12)       |                |                 | X      |                           |      |
|-------------------------------|-----------------------|------------------|----------------|-----------------|--------|---------------------------|------|
| index.html* ×                 |                       |                  |                |                 | ОК     | >\Animator\index.html 🗇   | 44   |
| Source Code style.css jquery- | HTML                  | HTTML5 Vi        | deo Play       | /er may         |        | 9                         | 1    |
| Code Split Design Liv         |                       | Meet the Future  |                | /er my<br>zone  | Cancel |                           | 6    |
|                               |                       |                  | of theb fideo. |                 | Help   | 900 950                   | 3    |
| 1                             | General About         |                  |                |                 |        |                           | V    |
|                               | Display               |                  |                |                 |        |                           | 2    |
|                               |                       | vidPlayer 1      | Volume:        | 50              |        |                           |      |
|                               | Width:                | 570              | Height:        | 320             |        |                           | •    |
|                               |                       | Auto Play        |                | Auto Next       |        |                           |      |
|                               |                       | Loop             |                | Controls        |        |                           |      |
| 1                             |                       | Allow Fullscreen |                | Enable Keyboard |        |                           | क्षक |
|                               | General Poster:       |                  |                | Browse          |        |                           |      |
| 2 1                           | Design:               | Applicious       |                |                 |        |                           |      |
|                               | Videos                | 2.0              |                |                 |        |                           |      |
| 200                           |                       | 0 0              |                |                 |        |                           |      |
| 1                             |                       | Videos           |                |                 |        |                           |      |
|                               |                       |                  |                |                 |        | (101 Unived: A TT O)      |      |
| <body> PROPERTIES</body>      |                       |                  |                |                 |        | / 131 sec Unicode (UTF-8) |      |
| SHTML Eormat None             | Video in MP4 Format:  |                  |                | Browse          |        | ?                         |      |
| CSS ID None                   | Video in WebM Format: |                  |                | Browse          |        | Ľ                         |      |
|                               | Video in OGV Format:  |                  |                | Browse          |        |                           |      |
|                               | Video Title:          |                  |                |                 |        |                           |      |
|                               | Vidoo Dostory         |                  |                | Distance        |        | ۵                         |      |

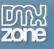

2. Click on the Add new button in order to add a video from YouTube.

| DMXzone 🔻 🛛 🚺 🚺               | HTML5 Video Player    | NO 4-18          | 1                 |                 | ×      |                           |          |
|-------------------------------|-----------------------|------------------|-------------------|-----------------|--------|---------------------------|----------|
| index.html* ×                 |                       |                  |                   |                 | ОК     | o\Animator\index.html 🗖   | ++       |
| Source Code style.css jquery- | HTML                  | HTML5            | ∕ideo Play        | rer may         |        | 9                         | <b>1</b> |
| Code Split Design Liv         |                       |                  | ure of Web video! | zone            | Cancel |                           |          |
| 0 50 100 150                  |                       |                  |                   |                 | Help   | 900 950                   | 5        |
|                               | General About         |                  |                   |                 |        |                           | ~        |
|                               | Display               |                  |                   |                 |        |                           | 2        |
| B                             |                       | vidPlayer 1      | Volume:           | 50              |        |                           |          |
|                               | Width:                | 570              | Height:           | 320             |        |                           |          |
|                               |                       | Auto Play        | I                 | Auto Next       |        |                           |          |
|                               |                       | Loop             | I                 | Controls        |        |                           |          |
|                               |                       | Allow Fullscreen |                   | Enable Keyboard |        |                           | <u>в</u> |
|                               | General Poster:       |                  |                   | Browse          |        |                           |          |
|                               |                       | Maccaco          |                   | •               |        |                           | ~        |
|                               | Videos                |                  |                   |                 |        |                           |          |
| 250                           | l                     | Add new video    |                   |                 |        |                           |          |
|                               |                       | VILAdd new video |                   |                 |        |                           |          |
| 3                             |                       |                  |                   |                 |        | / 131 sec Unicode (UTF-8) |          |
| PROPERTIES                    |                       |                  |                   |                 |        | *=                        |          |
| HTML Eormat None              | Video in MP4 Format:  |                  |                   | Browse          |        | ?                         |          |
| CSS ID None                   | Video in WebM Format: |                  |                   | Browse          |        | Ľ                         |          |
|                               | Video in OGV Format:  |                  |                   | Browse          |        |                           |          |
|                               | Video Title:          |                  |                   |                 |        |                           |          |
|                               | Video Destory         |                  |                   | Baarraa         |        |                           |          |

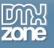

3. Go to your browser and **copy the video** link from the address bar.

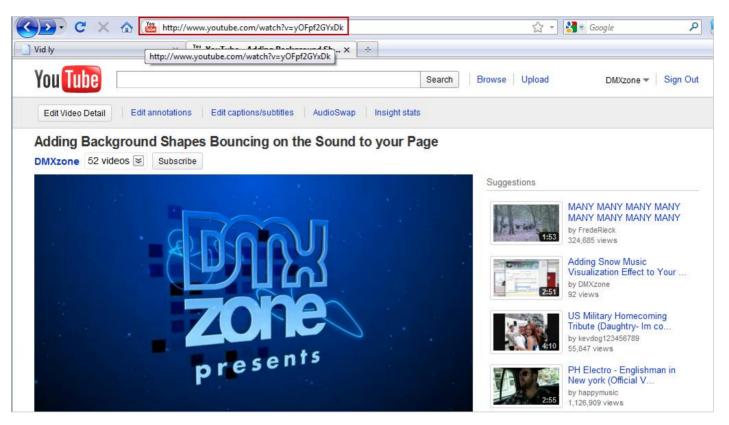

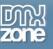

4. Paste the YouTube link in the File name field and click OK.

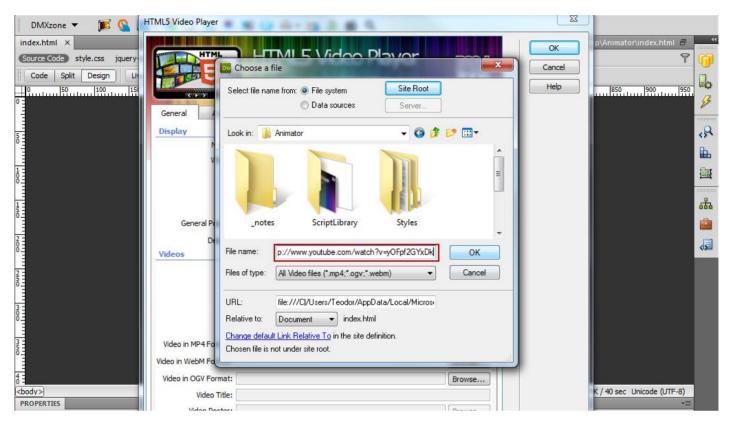

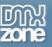

- 5. Here is the video (1) we've just added and now we're going to add a video from Vid.ly (2).
  - Vid.ly is still in beta test but it allows you to point your video and get an unique link that supports any browser, device and console:
    - Vid.ly transcodes and stores the video into over a dozen video formats and sizes
    - You receive a short url to the video

- Once a user visits the URL it automatically detects the device or browser type and delivers the correctly formatted video from a high quality CDN network.

| DMXzone V V Contraction Code Split Design Li<br>0 50 100 115                                | TML5 Video Player                                                                      | HTTML5 V<br>Meet the Futur                                   | <b>ideo Play</b>  | /er   | DAN<br>Zone                | OK<br>Cancel<br>Help | P\Animator\index.html            |
|---------------------------------------------------------------------------------------------|----------------------------------------------------------------------------------------|--------------------------------------------------------------|-------------------|-------|----------------------------|----------------------|----------------------------------|
|                                                                                             | Display                                                                                | vidPlayer1<br>570<br>Auto Play<br>Loop<br>Z Allow Fullscreen |                   | 10.25 |                            |                      |                                  |
|                                                                                             | Videos 2                                                                               | Applicious                                                   | k                 |       |                            |                      |                                  |
| d<br>d<br>d<br>d<br>d<br>d<br>d<br>d<br>d<br>d<br>d<br>d<br>d<br>d<br>d<br>d<br>d<br>d<br>d | Video in MP4 Format:<br>Video in WebM Format:<br>Video in OGV Format:<br>Video Tritle: | http://www.youtube.com/                                      | watch?v=yOFpf2GYx |       | Browse<br>Browse<br>Browse | 1                    | K / 40 sec Unicode (UTF-8)<br>+≣ |

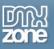

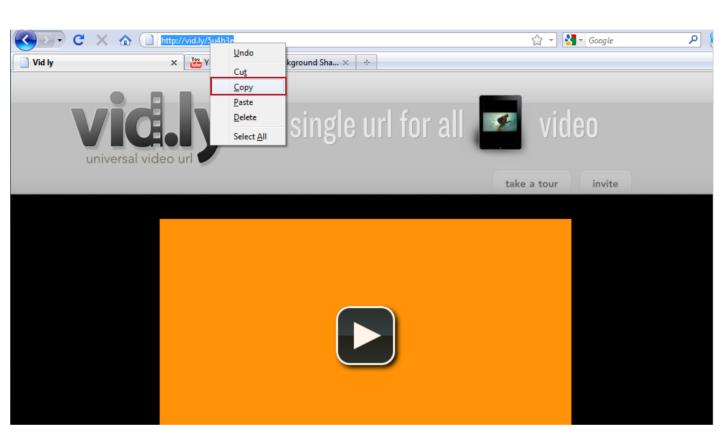

6. Once **Vid.ly** encodes your video in all possible formats for browsers, devices and consoles, **copy the unique link**.

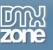

7. **Paste the URL** in the **File name** field.

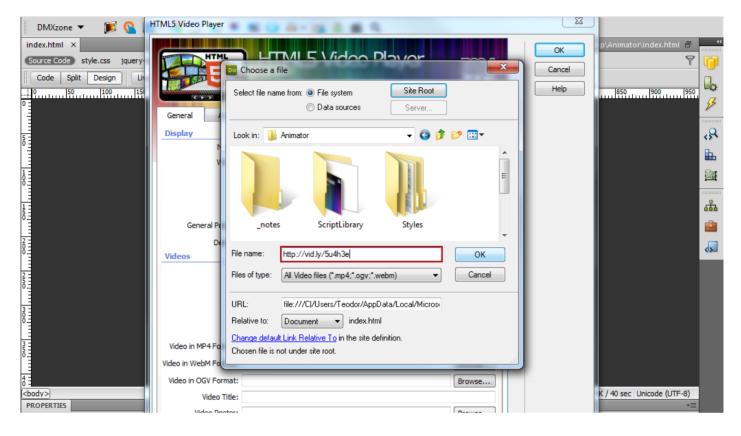

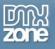

8. Note that for the **YouTube video** and the other one, we've converted in **Vid.ly** we need only **one link** for each.

| DMXzone 👻 🝺 💁 HTML5 Video Player                                                                                                    | * Q                                               |                                                                                                    |
|----------------------------------------------------------------------------------------------------|---------------------------------------------------|----------------------------------------------------------------------------------------------------|
| index.html ×                                                                                                    |                                                   | OK p\Animator\index.html                                                                                        |
| Source Code style.css jquery-                                                                                                    | HTML5 Video Player                                |                                                                                                    |
| Code Split Design Liv                                                                                                    | Meet the Future of Web video!                     | Cancel                                                                                                    |
|                                                                                                    |                                                   | Help  850  900  950                                                                                             |
| 0 General About                                                                                                    |                                                   | 3                                                                                                    |
| Direlay                                                                                                    |                                                   | 8                                                                                                    |
| 5 Name:                                                                                                    | vidPlayer1 Volume: 50                             |                                                                                                    |
| Width:                                                                                                    | 570 Height: 320                                   | <b>■</b>                                                                                                    |
|                                                                                                    | Auto Play                                         | E Contraction of the second second second second second second second second second second second second second |
|                                                                                                    | Loop Controls                                     |                                                                                                    |
| 1                                                                                                    | Allow Fullscreen                                  |                                                                                                    |
| General Poster:                                                                                                    | Browse                                            | 📫 👘                                                                                                    |
| Z Design:                                                                                                    | Applicious 🔹                                      |                                                                                                    |
| 0 Videos                                                                                                    |                                                   |                                                                                                    |
| <u>-</u>                                                                                                    |                                                   |                                                                                                    |
| ō -                                                                                                    | Videos                                            |                                                                                                    |
| 3 -                                                                                                    | watch?v=yOFpf2GYxDk<br>5u4h3e                     |                                                                                                    |
| 8                                                                                                    |                                                   |                                                                                                    |
| 3 Video in MP4 Format:                                                                                                    | http://www.youtube.com/watch?v=yOFpf2GYxDk Browse |                                                                                                    |
| Solution     Display       Name:     Width:       Width:     General Poster:       Design:     Videos       Video in MP4 Format:     Video in WP4 Format: | Browse                                            |                                                                                                    |
| 4 Video in VebM Pormat:                                                                                                    |                                                   |                                                                                                    |
| o = video in OGV Format:<br><body> Video Title:</body>                                                                                                    | Browse                                            | K / 40 sec Unicode (UTF-8)                                                                                      |
| PROPERTIES Video Destern                                                                                                    |                                                   |                                                                                                    |

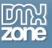

9. When you're done, click the OK button and preview the videos in your browser.

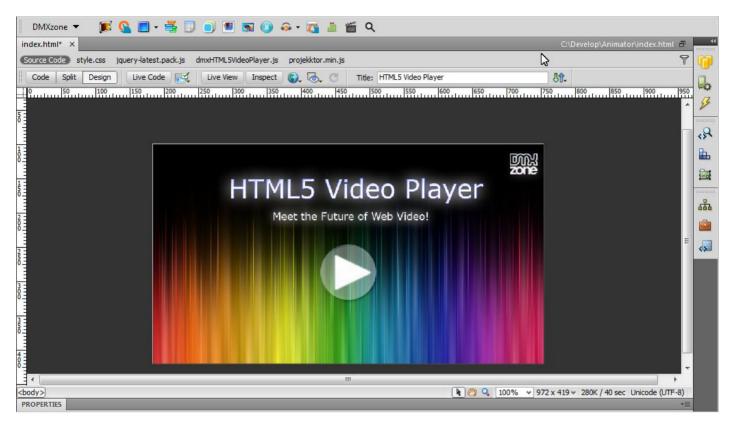

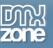

# **Reference: Compatibility Chart**

| Format:                    | Vorbis | Theora | webM | MP3             | H.264           | custom<br>controls | dynamic<br>overlays  | playlists | notes                          |
|----------------------------|--------|--------|------|-----------------|-----------------|--------------------|----------------------|-----------|--------------------------------|
| Render Engine /<br>Browser |        |        |      |                 |                 |                    |                      |           |                                |
| Internet Explorer          |        |        |      |                 |                 |                    |                      |           |                                |
| IE6                        | -      | -      | -    | Flash<br>plugin | Flash<br>plugin | Yes                | yes                  | yes       | are you kidding?               |
| IE7                        | -      | -      | -    | Flash<br>plugin | Flash<br>plugin | Yes                | yes                  | yes       |                                |
| IE8                        | -      | -      | -    | Flash<br>plugin | Flash<br>plugin | yes                | yes                  | yes       |                                |
| IE9                        |        |        |      |                 |                 | yes                | yes                  | yes       | not released yet               |
| Gecko                      |        |        |      |                 |                 |                    |                      |           |                                |
| Firefox 3                  | -      | -      | -    | Flash<br>plugin | Flash<br>plugin | Yes                | yes                  | yes       |                                |
| Firefox >3.5               | yes    | yes    | -    | Flash<br>plugin | Flash<br>plugin | yes                | yes                  | yes       |                                |
| Firefox 4                  |        |        |      |                 |                 |                    |                      |           |                                |
| WebKit                     |        |        |      |                 |                 |                    |                      |           |                                |
| Chromium 6                 | yes    | yes    | yes  | yes             | yes             | yes                | yes                  | yes       | supercool                      |
| Safari 4,5 (mac)           | yes*   | yes*   | -    | yes             | yes             | yes                | yes                  | yes       | * requires quicktime<br>plugin |
| Safari 4,5 (PC)            | yes*   | yes*   | -    | yes             | yes             | Yes                | yes                  | yes       | * requires quicktime<br>plugin |
| Opera                      |        |        |      |                 |                 |                    |                      |           |                                |
| Opera 10.51                | yes    | yes    | yes  | Flash<br>plugin | Flash<br>plugin | yes                | yes                  | yes       | Groovy                         |
| Mobile Devices             |        |        |      |                 |                 |                    |                      |           |                                |
| iPad (3.2)                 | -      | -      | -    | yes             | yes             | impossible         | impossible           | yes       |                                |
| iPhone iOS 3+4             | -      | -      | -    | yes             | yes             | impossible         | impossible           | yes       |                                |
| iPad iOS 3+4               | -      | -      | -    | yes             | yes             | impossible         | under<br>development | yes       |                                |

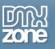

## **Reference: Skins**

# **Applicious:**

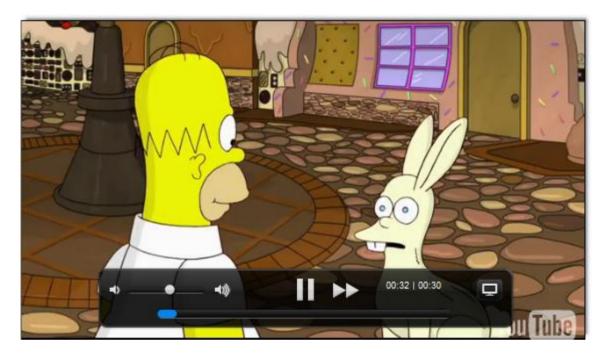

#### Maccao:

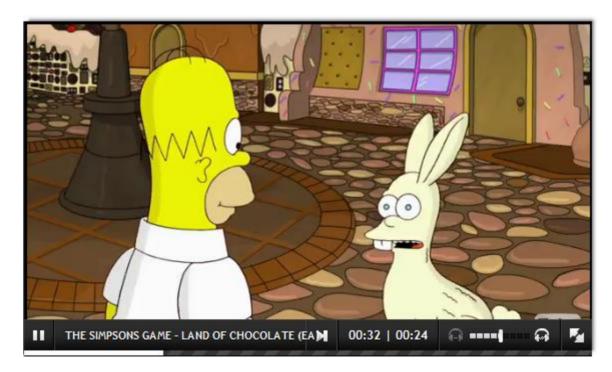

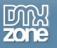

#### Minimum:

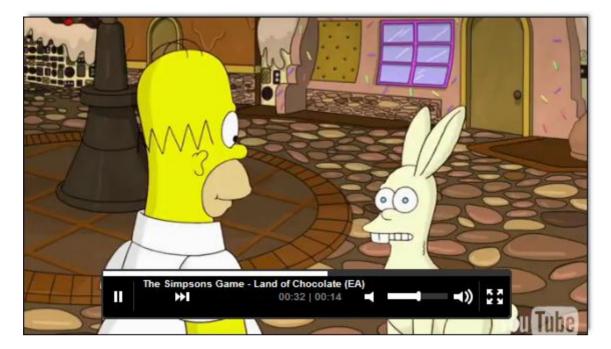

# Totallylookslike:

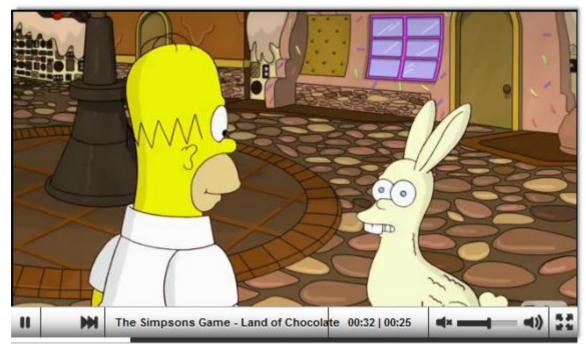

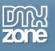

# Video: Basic HTML5 Video Player with a Predefined Design

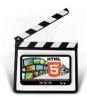

With this <u>movie</u> we will show you how to insert **HTML5 Video Player** on your page using one of the predefined designs

# Video: Using Custom Controls with HTML5 Video Player

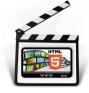

With this **movie** we will show you how to use the control behaviors in order to navigate the **HTML5 Video Player** with any element on your page.

# Video: Using YouTube and Vid.ly as Video Sources

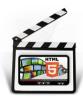

With this **movie** we will show you how to use YouTube and Vid.ly as video sources for the **HTML5 Video Player**.